## 動画を扱いたい場合はコーデックをインストールする

『おて画るMAX』で動画を扱う際に、パソコンにインストールされているコーデックを利⽤します。扱うカメラによ って動画フォーマットは異なる為、必要なコーデックをインストールすれば利用できるようになります。 参考までに、よりたくさんの動画フォーマットをサポートしたコーデックのインストールパックをご紹介します。あく までもユーザさんが⼊⼿してご利⽤頂くようにして下さい。

## 作業手順

1 http://www.codecguide.com/download\_kl.htm からユーザに⼊⼿して頂く。そしてインストールを進める。

1.1 [Next>]をクリックする。

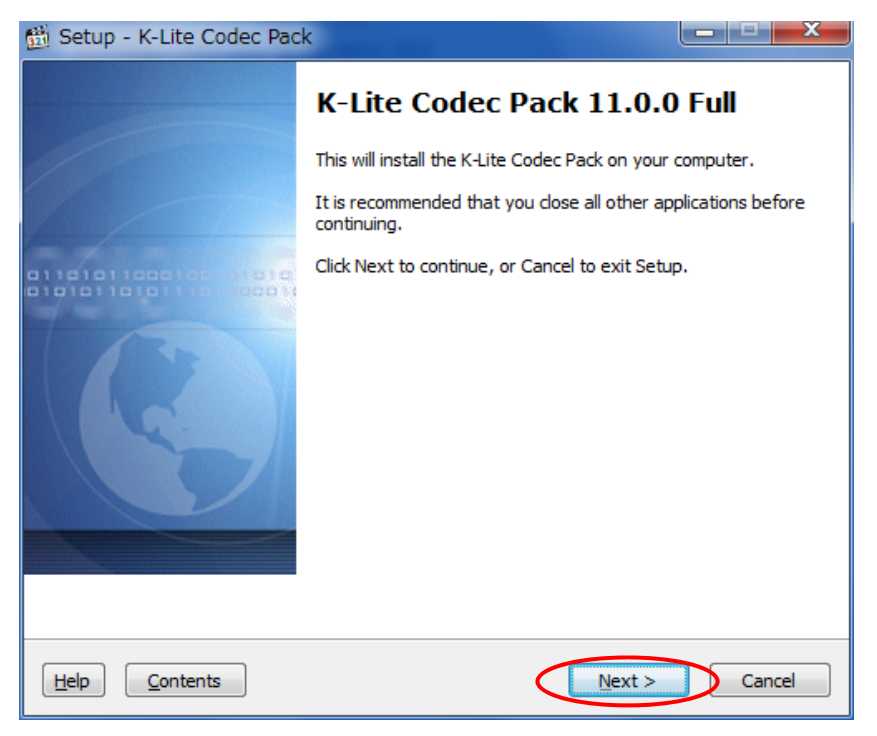

1.2 [Normal mode]を選択し[Next>]をクリックする。

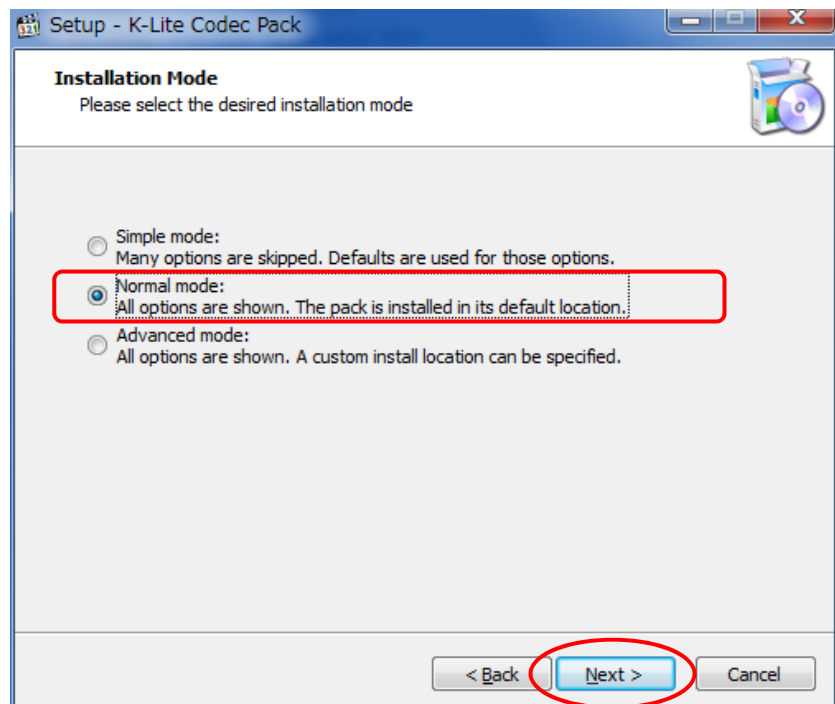

1.3 「Other video formats」のチェックを外してください。

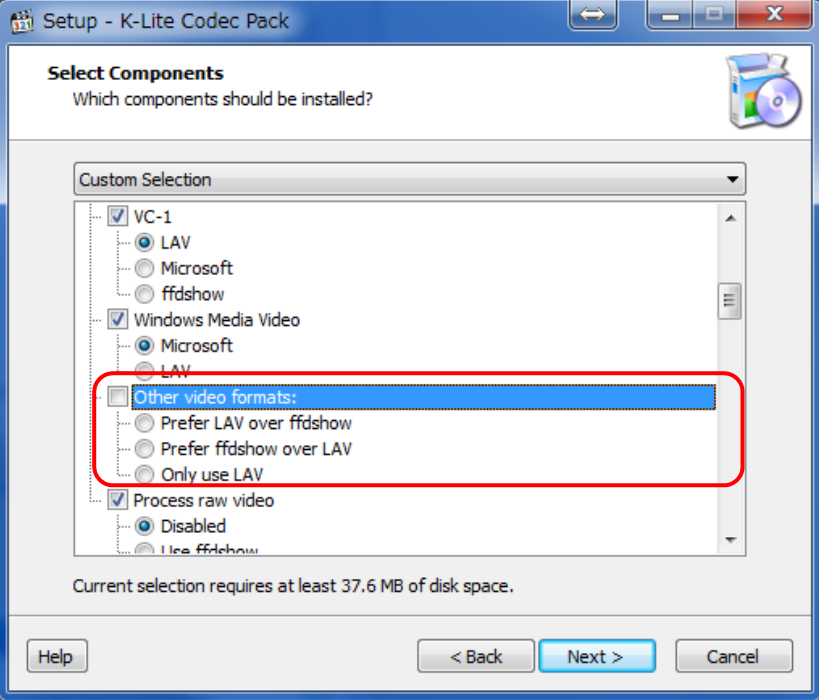

1.4 「DirectShow source filters」のAVIのチェックを外してください。

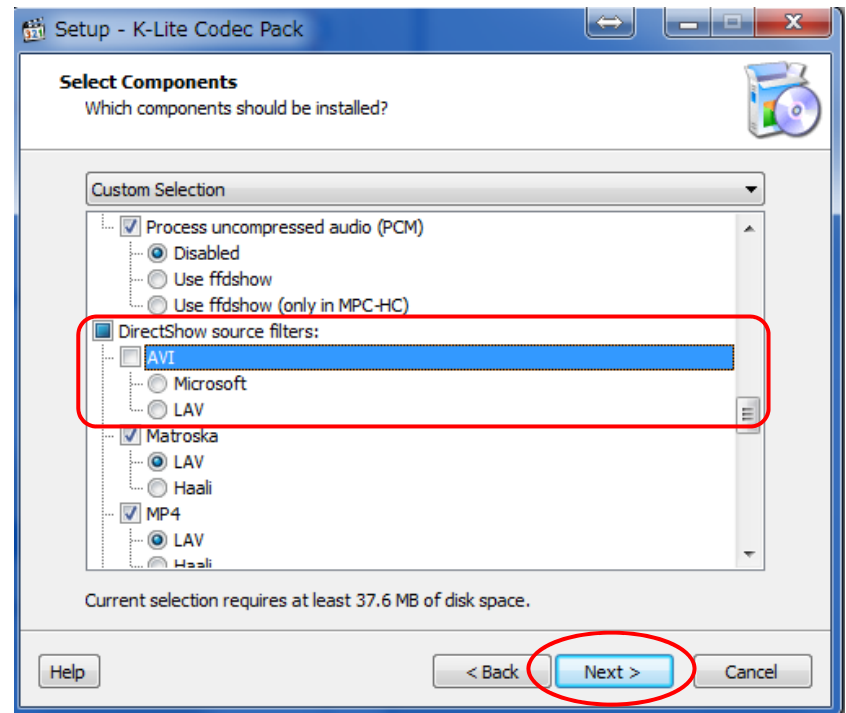

チェックを外しましたらNEXTを選択し次に進んでください。

1.5 何も触らずに[Next>]をクリックする。※以降の画⾯は全て NEXT で進めてください。

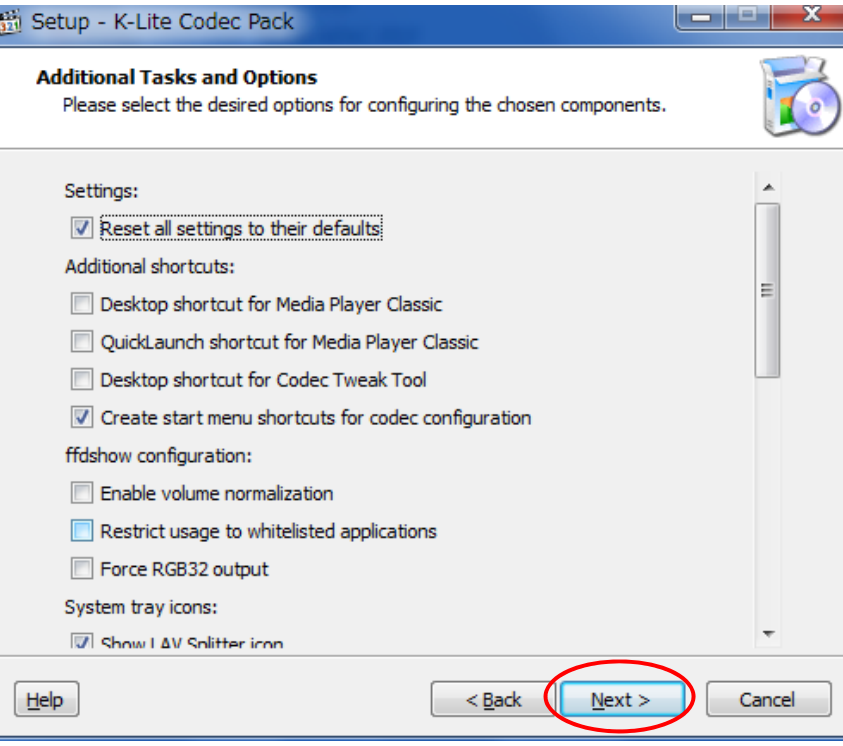

J

1.6 [install]をクリックする。

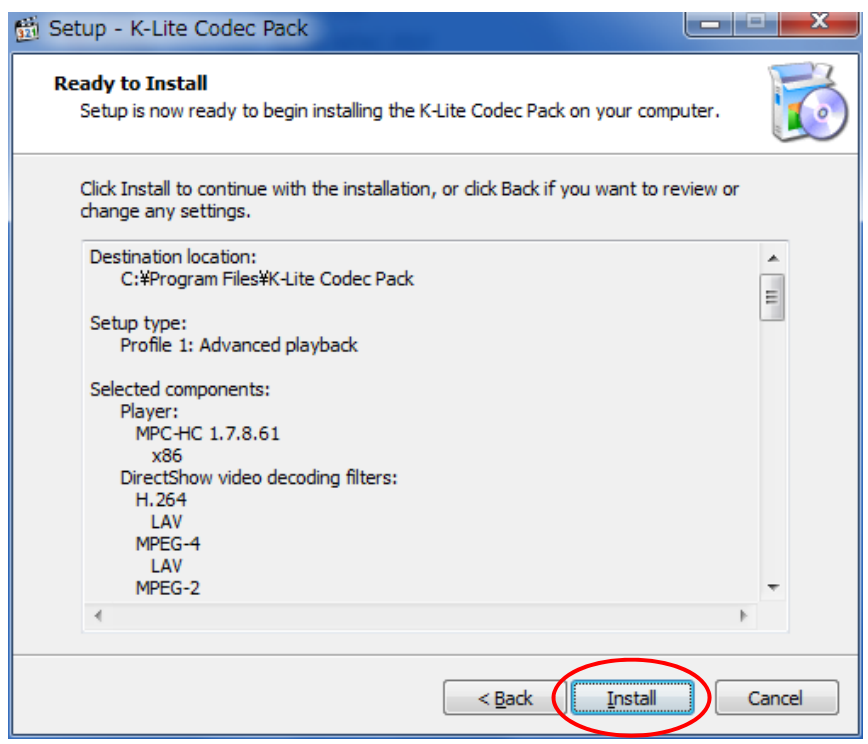

1.7 [Finish]をクリックする。

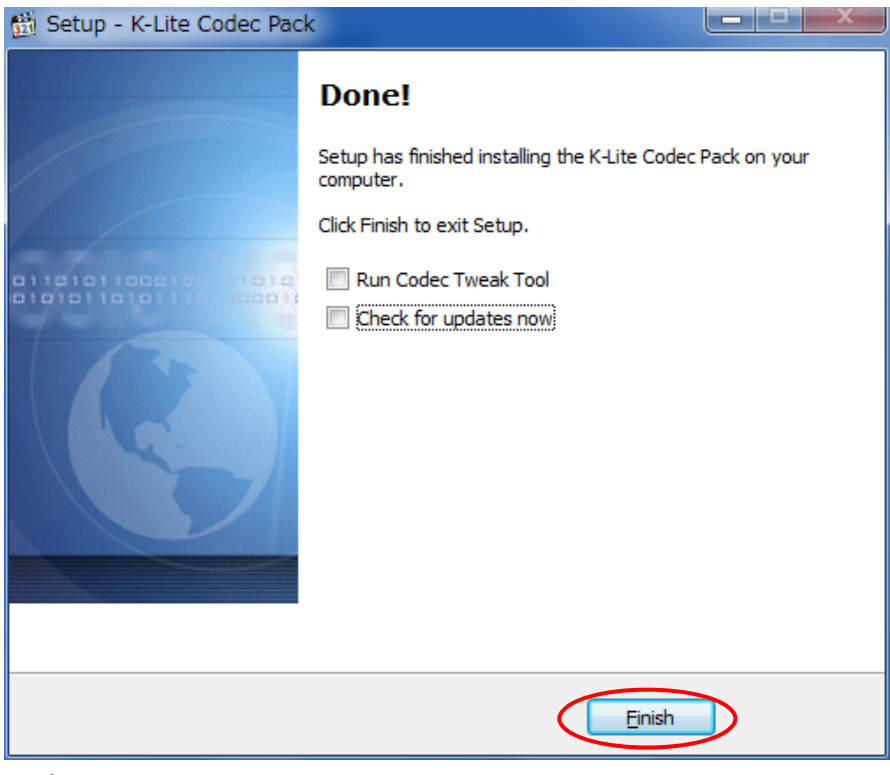

以上